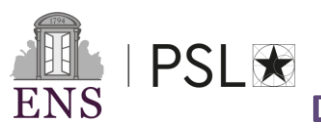

**Doctorat PSL préparé à l'École normale supérieure**

## **Procédure de réinscription administrative dématérialisée (2ème, 3ème année et dérogation)**

### *Année universitaire 2023-2024 Du 1er septembre au 31 octobre 2023*

#### **I.PAIEMENT DE LA CONTRIBUTION DE VIE ETUDIANTE ET CAMPUS (CVEC)**

**Dès lors que vous êtes autorisé(e) à vous inscrire en formation initiale dans un établissement d'enseignement supérieur français public ou privé à la rentrée 2023, vous devez vous acquitter de la contribution vie étudiante et de campus. Cette contribution est destinée à l'accueil et à l'accompagnement social, sanitaire, culturel et sportif des étudiant(e)s. Elle sert également à conforter les actions de prévention et d'éducation à la santé.**

Elle doit être acquittée chaque année auprès du Centre régional des œuvres universitaires et scolaires (CROUS). Son montant est de 100 euros.

Si vous vous inscrivez à plusieurs formations lors d'une même année universitaire, que ce soit dans le même établissement ou dans des établissements différents, cette contribution n'est due qu'une seule fois.

Vous êtes exonéré(e) de cette contribution si vous êtes :

- Boursier de l'enseignement supérieur\*\* ;
- Réfugié ;
- Bénéficiaire de la protection subsidiaire ;
- Demandeur d'asile bénéficiant du droit à se maintenir sur le territoire.

**Quelle que soit votre situation, il vous faut suivre les étapes ci-dessous avant d'entamer toute démarche d'inscription administrative dans l'enseignement supérieur :**

**Connectez-vous à votre compte CVEC (ou créez le) à l'adresse suivante : [http://cvec.etudiant.gouv.fr.](http://cvec.etudiant.gouv.fr/)**

# Étape 2

Étape 1

**Renseignez éventuellement vos données personnelles et acquittez-vous de la CVEC (paiement en ligne par carte bancaire)**

*Si vous êtes boursier de l'enseignement supérieur, vous serez automatiquement exonéré. Si vous faites une demande d'exonération à un autre titre, vous devrez déposer les pièces justifiant de votre situation dans votre espace, et recevrez une réponse du CROUS à votre demande sous 2 jours.*

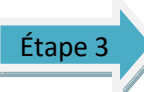

**Téléchargez votre attestation d'acquittement ou d'exonération de la CVEC dans la plateforme [http://cvec.etudiant.gouv.fr,](http://cvec.etudiant.gouv.fr/) celle-ci vous sera demandée lors de votre inscription administrative à l'ENS.**

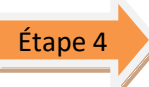

**Procédez à votre inscription administrative. L'ENS s'assure que vous vous êtes acquitté de la CVEC et vous demande de présenter votre attestation d'acquittement ou d'exonération.**

**(Dans le cas où le CROUS ne fournisse pas d'attestation d'acquittement vous pourrez demander à être remboursés auprès d'eux après votre inscription administrative**

*\* Documents obligatoires pour votre réinscription*

*\*\* Les bourses sur critères sociaux gérées par le Crous ou les bourses versées par les régions*

**Nous restons à votre disposition à l'adresse mail suivante [doctorat@ens.psl.eu](mailto:doctorat@ens.psl.eu) et vous pouvez passer nous voir à notre bureau aux heures d'ouverture. (lundi à jeudi de 9.00/12.00 et 13.30/17.00 – vendredi de 9.00 à 12h00 – fermé l'après-midi )**

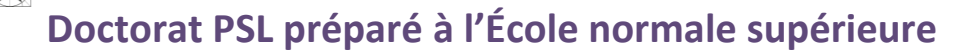

### **Procédure de réinscription administrative dématérialisée (2ème, 3ème année et dérogation)**

### *Année universitaire 2023-2024 Du 1er septembre au 31 octobre 2023*

#### **II. RÉINSCRIPTION EN LIGNE**

PSI \*

*Votre réinscription dans ADUM est obligatoire.*

- $\bigstar$  Pour commencer : <http://www.adum.fr/index.pl?site=PSL>
- **Entrer adresse mail valide et** mot de passe
- $\star$  Actualiser votre profil
- **K** Mettre à jour votre CV
- Déposer l'attestation CVEC dans l'Adum
- $\star$  N'oubliez pas de sauvegarder à chaque fois pour passer à l'étape suivante

**Etat civil** w  $\overline{a}$  $\overline{a}$  $\epsilon$  $\bullet$ ø  $\bullet$ Langues viva ö ö

/alidé ● En cours ● À fai

Après avoir complété et validé votre dossier (voir étape III)

 **Le recueil des signatures des signatures électroniques simples (Direction de thèse – Direction d'École Doctorale)**<br> **Saume present de course ace directures avec et été celle téc commencera. Lorsque ces signatures auront été collectées vous aurez à nouveau la main pour l'étape IV**)

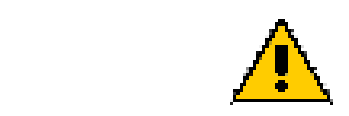

Noter dans ADUM toute modification concernant votre :

- Encadrement (directeur de thèse, coencadrant etc.)
- Financement (garder l'historique de vos financements intérieurs)
- Titre de thèse

#### **III. COMPOSITION DU DOSSIER DE RÉINSCRIPTION**

- **Pièces à téléverser dans votre compte ADUM :**
- $\Box$  Copie de l'Attestation CVEC\*
- □ Attestation de responsabilité civile pour l'année en cours\*

 $\Box$  Justificatifs de financement de la thèse (contrat doctoral, contrat de travail, bourse etc.) \*

 $\Box$  Si dérogation au-delà de la 3<sup>ème</sup> année  $^*$  : Joindre une lettre de demande de dérogation exposant les raisons du retard de la soutenance. Ce document doit comporter la date prévue de soutenance et être signé par votre directeur de thèse.

 $\Box$  Si cotutelle :

1. lettre de poursuite d'engagement de la part du directeur en cotutelle et 2. attestation d'inscription dans l'autre établissement pour 2023/2024  $\Box$  Si changement de directeur ou titre de thèse : Formulaire STEP de modification signé

Pour toute demande de césure, veuillez contacter le pôle des thèses afin d'obtenir le formulaire et la procédure. [doctorat@ens.psl.eu](mailto:doctorat@ens.psl.eu)

### **IV. PAIEMENT DROITS D'INSCRIPTION**

par carte bancaire dans la Paybox de votre compte Adum.

**Lorsque le pôle des thèses aura finalisé votre inscription, vous recevrez un mail vous en informant ainsi que de la marche à suivre.**

*\* Documents obligatoires pour votre réinscription*

**Nous restons à votre disposition à l'adresse mail suivante [doctorat@ens.psl.eu](mailto:doctorat@ens.psl.eu) et vous pouvez passer nous voir à notre bureau aux heures d'ouverture. (lundi à jeudi de 9.00/12.00 et 13.30/17.00 – vendredi de 9.00 à 12h00 – fermé l'après-midi )**

*<sup>\*\*</sup> Les bourses sur critères sociaux gérées par le Crous ou les bourses versées par les régions*